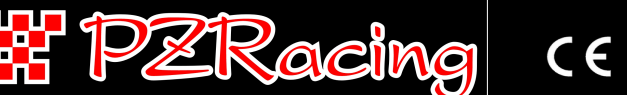

## **User Manual – v1.0 – 01/12/16**

**IMPORTANT: GearTronic ZERO for Ducati models identifies the gear by calculating the ratio between speed and engine revs because these motorbike don't have a gear position sensor. The device therefore displays the gears when the vehicle is running with the clutch released.** 

**IMPORTANT: All PZRacing products are water resistant but not waterproof, do not wash the product under water jet pressure, the product could be irreparably damaged.**

# **Installation**

## **Display installation**

The main unit must be positioned so that it can be clearly seen. Once the ideal position has been found the unit can be fitted using the special adhesive material supplied in the box (degrease the surface and leave the adhesive for at least 24 hours) or by using the two supplied screws to the two holes at the back of the device.

### **Connection**

Find the **4 poles** DDA (Ducati Data Analisys) connector on your bike, normally you can find it under the seat. Remove the cap and connect the GearTronic ZERO to the diagnostic connector, fix the cable along its length.

# **Use**

## **Turning on/off the device**

GearTronic ZERO works completely automatically, the switching on and off of the device will operate using the key of the bike.

### **Calibration**

#### **Note: the touch screen is capacitive, so must be used without gloves.**

It's necessary set the device before use; if the dashboard shows the speed even with the bike on the rear stand you can set the indicator on the stand, in the opposite case or if you don't have a rear stand you have to set the indicator on street:

1- Turn on the key and the engine in "Neutral"

- 2- Tap the display three times repeatedly to enter calibration mode
- 3- The display scrolls all the colors for backlight (A:Red, B:Green, C:Blue, D:Orange, E:Violet, F:Light Blue); tap the display to confirm the color
- 4- The display shows the number "1" blinking, insert the first gear, release the clutch and keep the engine revs around 4/5000 rpm constantly
- 5- After 5 seconds the display shows the number "2" blinking, insert the second gear and keep the engine revs around 4/5000 rpm constantly
- 6- Continue in this way for all the gears of your vehicle
- 7- GearTronic ZERO will automatically stop the setup procedure showing two alternate circles on the top and bottom of the display, will switch to standard visualization showing the gear inserted

#### **Note: GearTronic automatically stops the calibration procedure if the speed decrease between the gears, so chooose your preferred engine revs and use it for any gear, in this way the speed will always increase.**

## **Changing colour background**

To change colour of background repeat only the first 3 point of the calibration operation and then switch off the GearTronic ZERO.

# **Troubleshooting**

In the case of incorrect gears rerun your set-up making sure to maintain a constant engine revs after insertion of the gear.

**If you experience any problems with the installation or operation of this product, please consult our dedicated product page at www.pzracing.it, where you will find all relevant information relating to the resolution of any major issues. If the problem cannot be solved please send an email to our customer service department at tech@pzracing.it** 

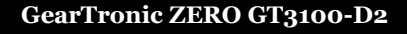

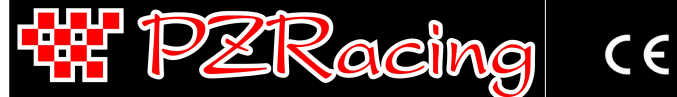

**Manuale Utente – v1.0 – 01/12/16**

**N.B: Nei modelli Ducati la marcia viene rilevata calcolando il rapporto tra velocità e giri motore in quanto non è presente un sensore di posizione sul cambio, il dispositivo quindi non visualizzerà le marce a veicolo fermo ma solo durante la normale andatura a frizione completamente rilasciata.**

**N.B: Tutti i prodotti PZRacing sono resistenti all'acqua ma non impermeabili. Non lavare il prodotto con lancia ad acqua in pressione, il prodotto potrebbe danneggiarsi irreparabilmente.**

# **Installazione**

### **Installazione display**

Il modulo principale dovrà essere posizionato in modo da avere un'ottima visuale. Una volta trovata la giusta collocazione potrete fissare l'indicatore tramite l'apposito materiale adesivo che troverete nella confezione (sgrassare la superficie e lasciare agire l'adesivo per almeno 24 ore) oppure potrete utilizzare le due viti in dotazione da avvitare nei due fori posteriori dello strumento.

#### **Connessioni**

Individuare il connettore DDA (Ducati Data Analisys) a 4 poli nella propria moto , normalmente si trova sotto la sella. Rimuovere il cappuccio del connettore e connettere il GearTronic ZERO alla presa diagnosi, fissare il cavo per tutta la sua lunghezza.

## **Uso**

### **Accensione/spegnimento dell'indicatore**

GearTronic ZERO funziona in modo completamente automatico, l'accensione e lo spegnimento avvengono girando la chiave del veicolo.

### **Calibrazione**

#### **N.B: il touch screen del display è capacitivo quindi è necessario premerlo senza guanti.**

É necessario calibrare l'indicatore prima dell'uso; se il cruscotto indica la velocità con la moto posta sul cavalletto posteriore è possibile effettuare la calibrazione sul cavalletto, nel caso in cui non venga rilevata o non si disponga del cavalletto effettuare la calibrazione in strada:

1- Accendere il quadro ed il motore in "Folle".

2- Entrare nella modalità di set up premendo ripetutamente il display per tre volte

- 3- Il display visualizzerà in sequenza tutti i colori di retroilluminazione disponbili (A:Rosso, B:Verde, C:Blu, D:Arancio, E:Viola, F:Azzurro); confermare la scelta premendo il display durante la visualizzazione del colore desiderato
- 4- Il display visualizzerà il numero "1" lampeggiante; inserire la prima marcia, rilasciare la frizione e mantenere un regime di giri motore costante (circa 4/50000 giri)
- 5- Dopo circa 5 secondi il display visualizzerà il numero "2" lampeggiante; inserire la seconda marcia, rilasciare la frizione e mantenere un regime di giri motore costante (circa 4/50000 giri)
- 6- Proseguire in questo modo per tutte le marce del vostro veicolo
- 7- GearTronic ZERO terminerà automaticamente la procedura di setup visualizzando due cerchi che lampeggeranno in modo alternato nella parte superiore ed inferiore del display; terminata la procedura tornerà alla visualizzazione predefinita mostrando la marcia inserita corrente.

#### **N.B: GearTronic ZERO termina automaticamente la fase di calibrazione se la velocità diminuisce tra una marcia e l'altra; per questo motivo consigliamo di scegliere un regime di giri motore ed utilizzarlo per tutte le marce, così facendo la velocità verrà progressivamente aumentata.**

## **Modificare il colore della retroilluminazione**

Per cambiare colore al dispositivo senza dover rifare il set up delle marce, ripetere la fase di calibrazione fino al punto 3 dopodiché spegnere il quadro del veicolo.

# **Risoluzione problemi**

Nel caso in cui le marce non vengano segnate correttamente ripetere la calibrazione facendo attenzione a rimanere ad un regime di motore costante.

**Se dovreste riscontrare problemi nell'installazione o funzionamento del prodotto Vi informiamo che sul nostro sito www.pzracing.it nella pagina dedicata al prodotto, sono a Vostra completa disposizione tutti i dettagli relativi alla risoluzione delle principali problematiche. Vi invitiamo a consultarli e nel caso in cui il problema persista potrete inviare una mail al nostro servizio clienti all'indirizzo tech@pzracing.it**